# **ਪਿਆਰੇਪਿਪਿਆਰਥੀਓ!!**

**8ਿੀੀਂਜਮਾਤ ਿੀ ਇਸ ਈ-ਬ ੁੱਕ ਪਿਚ ਕੰਪਿਊਟਰ ਸਾਇੰਸ ਿੇਨਿੇਂਪਸਲੇਬਸ (2023- 24) ਅਨ ਸਾਰ ਤ ਹਾਨ ੰ ਸਟਡੀ ਮਟੀਰੀਅਲ ਭੇਪਜਆ ਜਾ ਪਰਹਾ ਹੈ। ਤ ਸੀੀਂ ਆਿਣੇ ਟੈਸਟ/ਿੇਿਰਾੀਂ ਿੀ ਪਤਆਰੀ ਇਹਨਾੀਂ ਨੋਟਸਾੀਂ ਨ ੰ ਿੜ੍ਹਿੇਹੋਏ ਅਤੇਹੇਠਾੀਂ ਪਿਤੇਪਿਡੀਓ ਲੈਕਚਰਾੀਂ ਨ ੰ ਿੇਖਿੇਹੋਏ ਬੜ੍ੀ ਆਸਾਨੀ ਨਾਲ ਕਰ ਸਕਿੇਹੋ। ਪਨੁੱ ਚੇਪਨੁੱ ਲੇਰੰਗ ਪਿਚ ਪਿਡੀਓ ਲੈਕਚਰਾੀਂਿੇਪਲੰਕ ਪਿਤੇਗਏ ਹਨ, ਪਜਨਹਾੀਂਉਿਰ ਕਪਲੁੱਕ ਕਰਕੇਤ ਸੀੀਂਸੰਬੰਧਤ ਿਾਠ ਿਾ ਪਿਡੀਓ ਲੈਕਚਰ ਿੇਖਿੇਹੋਏ ਉਸ ਿਾਠ ਨ ੰ ਚੰਗੀ ਤਰਹਾੀਂਸਮਝ ਸਕਿੇਹੋ।**

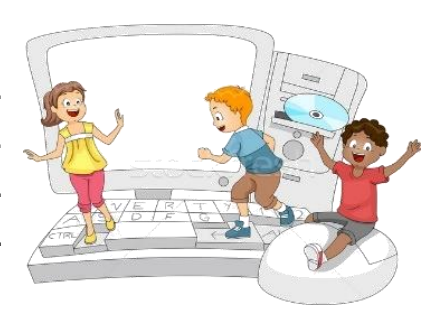

**8ਿੀੀਂਜਮਾਤ ਲਈ ਕੰਪਿਊਟਰ ਸਾਇੰਸ ਿੇਪਸਲੇਬਸ ਿੀ ਮਹੀਨਾਿਾਰ ਿੰਡ ਅਤੇਪਿਡੀਓ ਲੈਕਚਰਜ਼ ਿੇਪਲੰਕ**

**8ਿੀ ੀਂਜਮਾਤ ਿੇਕੰਪਿਊਟਰ ਸਾਇੰਸ ਿੇਿਾਠਾੀਂਨਾਲ ਸੰਬੰਧਤ ਪਿਡੀਓ ਲੈਕਚਰਾੀਂਿੀ ਿਲੇਅਪਲਸਟ ਿਾ ਪਲੰਕ: <https://youtube.com/playlist?list=PLja3EaJFAjmb2GmtO1tR1b9LSAvgl21AA> ਿਾਠਾੀਂਅਨ ਸਾਰ ਪਿਡੀਓ ਲੈਕਚਰਾੀਂਿੇਪਲੰਕਸ: ਿਾਠ-1 ਟਾਈਪਿੰਗ ਪਟਊਟਰ-ਿੰਜਾਬੀ ਿੀ ਪਿਆਪਖਆ ਿਾ ਪਿਡੀਓ ਲੈਕਚਰ <https://youtu.be/30yncS5iCKY> ਿਾਠ-1 ਟਾਈਪਿੰਗ ਪਟਊਟਰ-ਿੰਜਾਬੀ ਿੇਅਪਭਆਸ ਿਰਸ਼ਨਾੀਂਿੇਹੁੱਲ <https://youtu.be/5gALeNhzsnM> ਿਾਠ-2 ਇੰਟਰਨੈਟ ਫੰਡਾਮੈਂਟਲਜ਼ ਿੀ ਪਿਆਪਖਆ ਿਾ ਪਿਡੀਓ ਲੈਕਚਰ <https://youtu.be/IeyWAOQl0PY> ਿਾਠ-2 ਇੰਟਰਨੈਟ ਫੰਡਾਮੈਂਟਲਜ਼ ਿੀ ਪਿਆਪਖਆ ਿੇਅਪਭਆਸ ਿਰਸ਼ਨਾੀਂਿੇਹੁੱਲ <https://youtu.be/Co1ZIFtuG1I> ਿਾਠ-3 ਸ ਚਨਾ ਟੈਕਨੋਲੋਜੀ ਨਾਲ ਜਾਣ-ਿਛਾਣ ਿੀ ਪਿਆਪਖਆ ਿਾ ਪਿਡੀਓ ਲੈਕਚਰ <https://youtu.be/JohHSCBJv30> ਿਾਠ-3 ਸ ਚਨਾ ਟੈਕਨੋਲੋਜੀ ਨਾਲ ਜਾਣ-ਿਛਾਣ ਿੇਅਪਭਆਸ ਿਰਸ਼ਨਾੀਂਿੇਹੁੱਲ <https://youtu.be/gpHzkJyr1hA> ਿਾਠ-4 ਐਮ.ਐਸ. ਿਾਿਰਿ ਆਇੰਟ ਭਾਗ-1 ਿੀ ਪਿਆਪਖਆ ਿਾ ਪਿਡੀਓ ਲੈਕਚਰ <https://youtu.be/0l4hvRnO-vs>**

**ਿਾਠ-4 ਐਮ.ਐਸ. ਿਾਿਰਿ ਆਇੰਟ ਭਾਗ-1 ਿੇਅਪਭਆਸ ਿਰਸ਼ਨਾੀਂਿੇਹੁੱਲ <https://youtu.be/tX5rMvZXRxM> ਿਾਠ-5 ਐਮ.ਐਸ. ਿਾਿਰਿ ਆਇੰਟ ਭਾਗ-2 ਿੀ ਪਿਆਪਖਆ ਿਾ ਪਿਡੀਓ ਲੈਕਚਰ <https://youtu.be/mdgBGzo9hfw> ਿਾਠ-5 ਐਮ.ਐਸ. ਿਾਿਰਿ ਆਇੰਟ ਭਾਗ-2 ਿੇਅਪਭਆਸ ਿਰਸ਼ਨਾੀਂਿੇਹੁੱਲ <https://youtu.be/juNk4gEc6Mg>**

**[PLEASE DO NOT FORGET TO LIKE, SHARE AND SUBSCRIBE OUR YOUTUBE CHANNEL](http://youtube.com/c/computersciencepunjab)**

**<http://youtube.com/c/computersciencepunjab>** 

**ਪਤਆਰ ਕਰਤਾ: ਪਿਕਾਸ ਕਾੀਂਸਲ ਅਤੇਸ ਖਪਿੰਿਰ ਪਸੰਘ** ਕੰਪਿਊਟਰ ਫੈਕਲਟੀ, ਸ਼ਹੀਦ ਊਧਮ ਸਿੰਘ ਸਰਕਾਰੀ (ਕੰ) ਸੀ. ਸੈ. ਸਕੂਲ, ਸੁਨਾਮ ਊਧਮ ਸਿੰਘ ਵਾਲਾ (ਸੰਗਰੂਰ)

**6ਿੀ ੀਂਤੋਂ12ਿੀ ੀਂਪਕਸੇਿੀ ਜਮਾਤ ਲਈ ਕੰਪਿਊਟਰ ਸਾਇੰਸ ਿੇਸਟਡੀ ਮਟੀਰੀਅਲ/ਈ-ਬ ੁੱਕਸ/ਈ-ਕੰਟੈਂਟਸ (ਿੰਜਾਬੀ/ਅੰਗਰੇਜ਼ੀ ਮਾਪਧਅਮ ਪਿਚ) ਡਾਊਨਲੋਡ ਕਰਨ ਲਈ ਹੇਠਾੀਂਪਿਤੇਪਲੰਕ ਿੀ ਿਰਤੋਂਕਰੋਜੀ:**

**<http://cspunjab.nirmancampus.co.in/study.php>**

ਤਿਆਰ ਕਰਤਾ: ਵਿਕਾਸ ਕਾਂਸਲ (ਕੰਪਿਊਟਰ ਫੈਕਲਟੀ, ਐਸ.ਯੂ.ਐਸ. ਸ.ਸ.ਸ.ਸ.(ਕੰ), ਸੁਨਾਮ ਉਧਮ ਸਿੰਘ ਵਾਲਾ)

**(Please Visit http://cspunjab.nirmancampus.co.in for more computer science contents)**

#### **ਪਾਠ-1**

#### **ਟਾਈਪਪਿੰਗ ਪਟਊਟਰ (ਪਿੰਜਾਬੀ)**

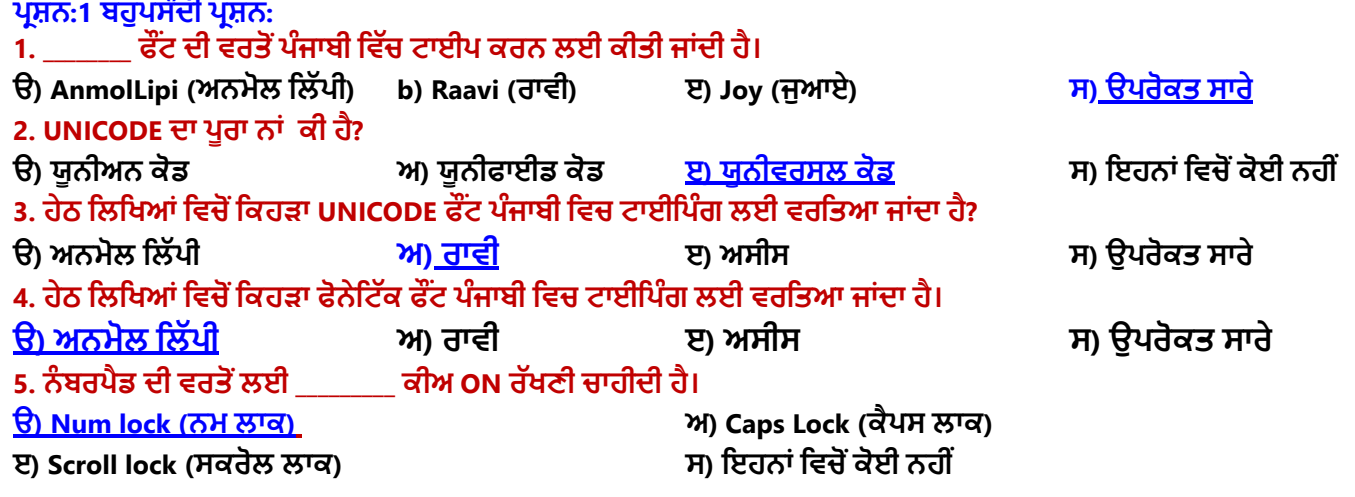

## **ਪਰਸ਼ਨ:2 ਸਹੀ ਜਾਾਂ ਗਲਤ ਪਲਖੋ।**

 $\sim$ 

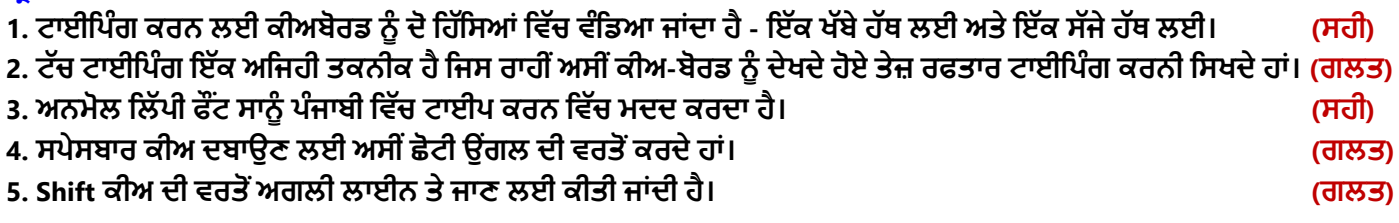

# ਪ੍ਰਸ਼ਨ:3 ਛੋਟੇ ਉਤਰਾਂ ਵਾਲੇ ਪ੍ਰਸ਼ਨ।

### **ਪਰ:1 ਟਿੱਚ ਟਾਈਪਪਿੰਗ ਕੀ ਹੈ?**

ਉ: ਟੱਚ ਟਾਈਪਿੰਗ ਇੱਕ ਤਕਨੀਕ ਹੈ ਜਿਸ ਦੁਆਰਾ ਅਸੀਂ ਕੀਅਬੋਰਡ ਨੂੰ ਵੇਖੇ ਬਿਨਾਂ, ਸਾਰੀਆਂ ਉਂਗਲਾਂ ਨਾਲ ਕਦਮ-ਦਰ-ਕਦਮ ਟਾਈਪਿੰਗ **ਕਰਨਾ ਪਸਖ ਸਕਦੇਹਾਾਂ। ਜੇਕਰ ਅਸੀਾਂਟਾਈਪ ਕਰਨ ਸਮੇਂਕੀਅਬੋਰਡ ਉਿੱਪਰ ਕੀਅਜ਼ ਲਿੱਭਦੇਰਹਾਾਂਗੇਤਾਾਂਨਤੀਜੇਵਿੱਜੋਂਸਾਡੀ ਟਾਈਪਪਿੰਗ ਸਪੀਡ ਬਹੁਤ ਹੌਲੀ ਹੋਜਾਵੇਗੀ।**

# **ਪਰ:2 ਿੰਜਾਬੀ ਪਿਚ ਟਾਈਪਿੰਗ ਲਈ ਪਕਹੜ੍ੇਿੁੱਖ-ਿੁੱਖ ਪਕਸਮਾੀਂਿੇਫੌਂਟਸ ਿੀ ਿਰਤੋਂਕੀਤੀ ਜਾੀਂਿੀ ਹੈ?**

ਉ: ਪੰਜਾਬੀ ਵਿਚ ਟਾਈਪਿੰਗ ਕਰਨ ਲਈ ਕਈ ਵੱਖ-ਵੱਖ ਕਿਸਮਾਂ ਦੇ ਫੌਂਟਸ ਉਪਲਬਧ ਹਨ। ਪੰਜਾਬੀ ਟਾਈਪਿੰਗ ਲਈ ਆਮ ਵਰਤੇ ਜਾਂਦੇ ਫੌਂਟਸ ਨੂੰ **ਿੋਮ ੁੱਖ ਪਕਸਮਾੀਂਪਿਚ ਿੰਪਡਆ ਜਾ ਸਕਿਾ ਹੈ:**

- **ਫੌਨੇਪਟਕ ਫੌਂਟਸ – ਉਿਾਹਰਣ: ਅਨਮੋਲ ਪਲੁੱਿੀ ਫੌਂਟ**
- **ਯ ਨੀਕੋਡ ਫੌਂਟਸ – ਉਿਾਹਰਣ: ਰਾਿੀ ਫੌਂਟ**

# **ਪਰ:3 ਪਿੰਜਾਬੀ ਭਾਸ਼ਾ ਪਵਿੱਚ ਟਾਈਪਪਿੰਗ ਪਕਵੇਂਕੀਤੀ ਜਾਾਂਦੀ ਹੈ?**

ਉ: ਪੰਜਾਬੀ ਭਾਸ਼ਾ ਵਿਚ ਟਾਈਪਿੰਗ ਸ਼ੁਰੂ ਕਰਨ ਤੋਂ ਪਹਿਲਾਂ ਸਾਨੂੰ ਢੁਕਵੇਂ ਪੰਜਾਬੀ ਫੌਂਟ ਦੀ ਚੋਣ ਕਰਨੀ ਪੈਂਦੀ ਹੈ। ਬਹੁਤ ਸਾਰੇ ਅਜਿਹੇ ਫੌਂਟ ਮੋਜੂਦ ਹਨ ਜੋ ਪੰਜਾਬੀ ਵਿੱਚ ਟਾਈਪਿੰਗ ਕਰਨ ਲਈ ਵਰਤੇ ਜਾਂਦੇ ਹਨ। ਪੰਜਾਬੀ ਵਿੱਚ ਟਾਈਪਿੰਗ ਕਰਨ ਲਈ AnmolLipi ਫੌਂਟ ਸਭ ਤੋਂ ਆਸਾਨ ਫੌਂਟ ਹੈ ਜੋ ਕਿ ਇਕ ਫੋਨੇਟਿਕ ਫੌਂਟ ਹੈ। ਯੂਨੀਕੋਡ ਫੌਂਟ ਦੀ ਵਰਤੋਂ ਨਾਲ ਪੰਜਾਬੀ ਵਿਚ ਟਾਈਪਿੰਗ ਕਰਨ ਲਈ ਆਮ ਤੋਰ ਤੇ Raavi ਫੌਂਟ ਦੀ ਵਰਤੋਂ ਕੀਤੀ ਜਾਂਦੀ ਹੈ।

# **ਪਰ:4 ਪਿੰਜਾਬੀ ਭਾਸ਼ਾ ਪਵਿੱਚ ਟਾਈਪ ਕਰਨ ਲਈ ਕੋਈ ਪਤਿੰਨ ਫੋਟਜ਼ ਦੇਨਾਮ ਪਲਖੋ।**

**ਉ: ਪਿੰਜਾਬੀ ਭਾਸ਼ਾ ਪਵਚ ਟਾਈਪ ਕਰਨ ਲਈ ਕੁਿੱਝ ਮੁਿੱਖ ਫੋਂਟਸ ਦੇਨਾਾਂਹੇਠਾਾਂਪਦਤੇਗਏ ਹਨ:**

- **AnmolLipi (ਅਨਮੋਲਪਲਿੱਪੀ)**
- **Raavi (ਰਾਵੀ)**
- **Asees (ਅਸੀਸ)**
- **Joy (ਜੁਆਇ)**

ਤਿਆਰ ਕਰਤਾ: ਵਿਕਾਸ ਕਾਂਸਲ (ਕੰਪਿਊਟਰ ਫੈਕਲਟੀ, ਐਸ.ਯੂ.ਐਸ. ਸ.ਸ.ਸ.ਸ.(ਕੰ), ਸੁਨਾਮ ਉਧਮ ਸਿੰਘ ਵਾਲਾ) ਪੇਜ਼ ਨੰ: 1

# **ਪਰਸ਼ਨ:4 ਵਿੱਡੇ ਉਿੱਤਰਾਾਂ ਵਾਲੇ ਪਰਸ਼ਨ ਪਰ:1 ਅਸੀਾਂਟਾਈਪਪਿੰਗ ਸਪੀਡ ਨ ਿੰਪਕਵੇਂਵਧਾਅ ਸਕਦੇਹਾਾਂ?**

**ਉ: ਟਾਈਪਪਿੰਗ ਸਪੀਡ ਨ ਿੰ ਵਧਾਉਣ ਲਈ ਕੁਿੱਝ ਸੁਝਾਅ ਹੇਠਾਾਂਪਦਤੇਗਏ ਹਨ:**

- 1. ਸਾਡੇ ਹੱਥ/ਉਂਗਲਾਂ ਦੀ ਸਥਿਤੀ ਹਮੇਸ਼ਾ ਹੋਮ ਰੋਅ ਉੱਤੇ ਹੋਣੀ ਚਾਹਿਦੀ ਹੈ। ਸਾਨੰ ਹੋਮ ਰੋਅ ਪਜੀਸ਼ਨ ਤੋਂ ਹੋਰਨਾਂ ਰੋਅਜ਼ ਦੀਆਂ ਕੀਜ਼ ਤੱਕ **ਪਹੁਿੰਚ ਕਰਨੀ ਚਾਹੀਦੀ ਹੈ।**
- **2. ਸਾਨ ਿੰਆਪਣਾ ਪਜਆਦਾ ਪਧਆਨ ਰਫਤਾਰ ਨਾਲੋਂਸਹੀ ਕੀਅ ਦਬਾਉਣ ਉਿੱਤੇਰਖਿੱਣਾ ਚਾਹੀਦਾ ਹੈ।**
- **3. ਟਾਈਪਪਿੰਗ ਕਰਦੇਸਮੇਂਕੀਅਬੋਰਡ ਉਿੱਪਰ ਨਾਾਂਦੇਖੋ।**
- **4. ਲਗਾਤਾਰ, ਆਰਾਮ ਨਾਲ ਅਤੇਸਹੀ ਟਾਈਪ ਕਰਨ ਵਿੱਲ ਪਧਆਨ ਰਖੋ।**
- **5. ਹਰ-ਇਿੱਕ ਕੀਅ ਨ ਿੰ ਦਬਾਉਦਾਂ ੇਹੋਏ ਸਾਨ ਿੰ ਉਹ ਅਖਿੱਰ ਅਪਣੇਮਨ ਪਵਿੱਚ ਦੁਹਰਾਉਣਾ ਚਾਹੀਦਾ ਹੈ।**

**ਪਰ:2 ਟਾਈਪਿੰਗ ਕਰਿੇਸਮੇਂਬੈਠਣ ਿੇਸਹੀ ਤਰੀਕੇਸੰਬੰਧੀ ਪਕਹੜ੍ੀਆੀਂਮਹੁੱਤਿਿ ਰਨ ਗੁੱਲਾੀਂਿਾ ਪਧਆਨ ਰੁੱਖਣਾ ਚਾਹੀਿਾ ਹੈ।**

**ਉ: ਟਾਈਪਿੰਗ ਕਰਿੇਸਮੇਂਬੈਠਣ ਿੇਸਹੀ ਤਰੀਕੇਸੰਬੰਧੀ ਹੇਠ ਪਲਖੀਆੀਂਗੁੱਲਾੀਂਿਾ ਪਧਆਨ ਰੁੱਖਣਾ ਚਾਹੀਿਾ ਹੈ:**

- **1. ਟਾਈਪਿੰਗ ਕਰਿੇਸਮੇਂਸਾਨ ੰਪਬਲਕ ੁੱਲ ਪਸੁੱਧਾ ਬੈਠਣਾ ਚਾਹੀਿਾ ਹੈ।**
- **2. ਸਾਡੀ ਨਜ਼ਰ ਮੋਨੀਟਰ ਜਾੀਂਕਾਿੀ ਤੇਹੋਣੀ ਚਾਹੀਿੀ ਹੈ।**
- **3. ਮੋਨੀਟਰ ਸਾਡੀਆੀਂ ਅੁੱਖਾੀਂਿੇਬਰਾਬਰ ਅਤੇਸਾਹਮਣੇਹੋਣਾ ਚਾਹੀਿਾ ਹੈ।**
- **4. ਸਾਨ ੰ ਕੀ-ਬੋਰਡ ਅਤੇਮੋਨੀਟਰ ਿੇਪਬਲਕ ਲ ਸਾਹਮਣੇਬੈਠਣਾ ਚਾਹੀਿਾ ਹੈ।**
- **5. ਕੀਅਜ਼ ਨ ੰ ਿਬਾਉਣ ਤੋਂਬਾਅਿ ਸਾਡੀਆੀਂਉਗੀਂ ਲਾੀਂਿਾਪਿਸ ਹੋਮ ਰੋਅ ਉਿਰ ਆਉਣੀਆ ਚਾਹੀਿੀਆੀਂਹਨ।**
- **6. ਸਾਡੇਿੈਰ ਜਮੀਨ ਉਿਰ ਪਸੁੱਧੇਹੋਣੇਚਾਹੀਿੇਹਨ।**

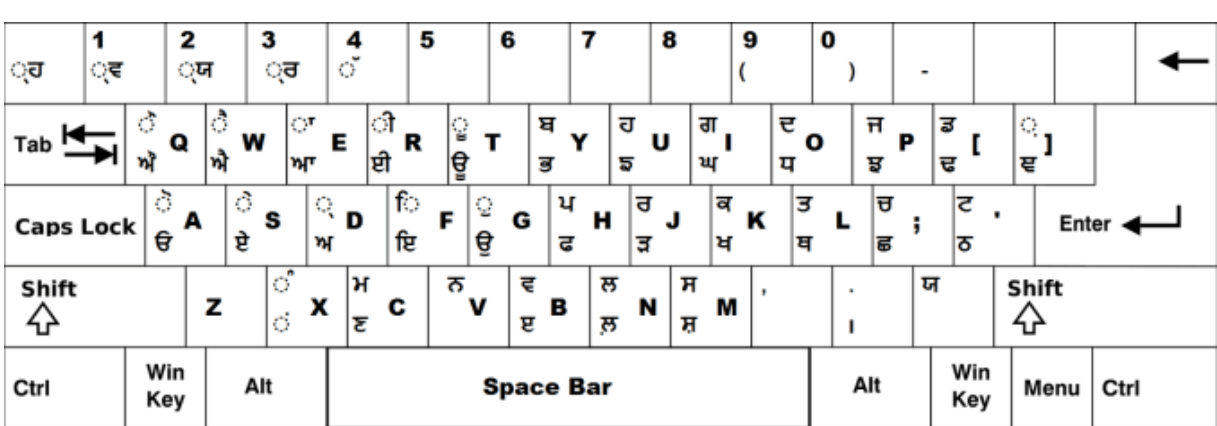

**ਕੀਅਮੈਿ - ਯ ਨੀਕੋਡ ਫੌਂਟ "ਰਾਿੀ"**

**ਕੀਅਮੈਿ - ਫੌਨੇਪਟੁੱਕ ਫੌਂਟ "ਅਨਮੋਲ ਪਲੁੱਿੀ"**

| ⋍<br>$\overline{\phantom{0}}$     |             | 2<br>$\overline{2}$ | 3<br>#<br>3   | 4<br>\$<br>4                    | ℅<br>5       | 6<br>ਖ਼<br>O                | ਫ਼             | 8<br>氺<br>8 | 9<br>9           | 0           |   | $^+$<br>$=$ | Backspace |
|-----------------------------------|-------------|---------------------|---------------|---------------------------------|--------------|-----------------------------|----------------|-------------|------------------|-------------|---|-------------|-----------|
| Tab                               | Q<br>ਥ<br>ਤ | w<br>÷<br>т         | Е<br>ਓ<br>ੲ   | R<br>$\tilde{\phantom{a}}$<br>ਰ | ਨ<br>ਟ       | コ<br>v<br>∼                 | U<br>$\approx$ |             | O<br>'n<br>∽     | P<br>ढ<br>ਪ |   |             | ਙ<br>ਞ    |
| Cap Lock                          |             | s<br>$A^A M$<br>ੳ   | D<br>ਸ਼<br>ਸ  | ਧ<br>ਦ                          | ਢ<br>ನ       | lн<br>, <sup>G</sup> ਘ<br>ਗ | O<br>ਹ         | ਝ<br>ਜ      | $K$ ਮੁ<br>┶<br>ਕ | 76<br>ਲ     |   | .,          | Return    |
| Shift                             |             | $z$ ्रता<br>ਜ਼      | lx.<br>ਯ<br>5 | C<br>ਛ<br>ਚ                     | I۷<br>ੜ<br>ਵ | В<br>ਭ<br>ਬ                 | N<br>ਨ         | м<br>ົ<br>ਮ | १डि              |             | റ | Shift       |           |
| Option<br>Space-bar<br><b>ALT</b> |             |                     |               |                                 |              |                             |                |             |                  |             |   |             |           |

ਤਿਆਰ ਕਰਤਾ: ਵਿਕਾਸ ਕਾਂਸਲ (ਕੰਪਿਊਟਰ ਫੈਕਲਟੀ, ਐਸ.ਯੂ.ਐਸ. ਸ.ਸ.ਸ.ਸ.(ਕੰ), ਸੁਨਾਮ ਉਧਮ ਸਿੰਘ ਵਾਲਾ) ਪੀਜ਼ ਨੰ: 2

**(Please Visit http://cspunjab.nirmancampus.co.in for more computer science contents)**